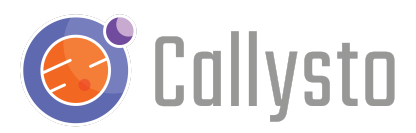

# **Soccer Analytics**

Tina Leard

### **Activity summary**

This is a free resource for teachers and students, and is part of the [Callysto](https://callysto.ca/) project, a federally-funded initiative to bring data science skills into Grade 5-12 classrooms in Canada.

In this activity, students will use an online Callysto notebook to learn how to explore, analyze and interpret data related to the UEFA [Champions](https://www.uefa.com/uefachampionsleague/season=2021/statistics/round=2001252/clubs/kind=distribution/index.html) League 2020 - 2021.

### **Additional resources on soccer for student research**

- Champions League Skills [Showcase](https://www.uefa.com/uefachampionsleague/video/skills/0267-11e99b980834-463610da1de0-1000--ivory-coast-skills-showcase-special/) videos
- Champions League [Videos](https://www.uefa.com/uefachampionsleague/video/)
- [Football](https://www.youtube.com/channel/UCFY0YHhxiIQWYYsLgeUBcbg) made Simple YouTube channel for soccer tactics; Juventus' coach Pirlo's [Tactical](https://youtu.be/3t-H-hL7_nE) [Philosophy](https://youtu.be/3t-H-hL7_nE) provides insight to a game of possession
- **Friends of [Tracking](https://www.youtube.com/channel/UCUBFJYcag8j2rm_9HkrrA7w) provides in-depth videos of professional soccer analytics**

## **Grade level**

Grades 7–9

### **Before you start**

- 1. This lesson plan allows you to use Callysto notebooks, mathematical modeling, and coding to understand data related to UEFA Championship League soccer. You can choose to let students work through the notebook with you. Or, you could introduce this topic separately and use the notebook for the interactive activities.
- 2. Students should know how to log in to the [Callysto](http://hub.callysto.ca/) Hub as well as run a notebook prior to interacting with it. Teachers, to get started with Callysto notebooks and running material on the Callysto Hub, see our [Starter](https://www.callysto.ca/starter-kit/) Kit.

### **Required materials**

- A charged computer
- Access to the internet
- An installed internet browser, preferably Google Chrome, Safari, or Firefox
- A Google or Outlook email account.

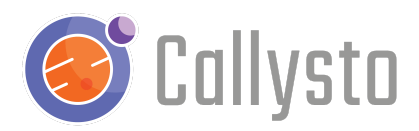

## **Learning outcomes**

**Apply mathematical reasoning and critical thinking to make meaning of data in tables and data visualizations**

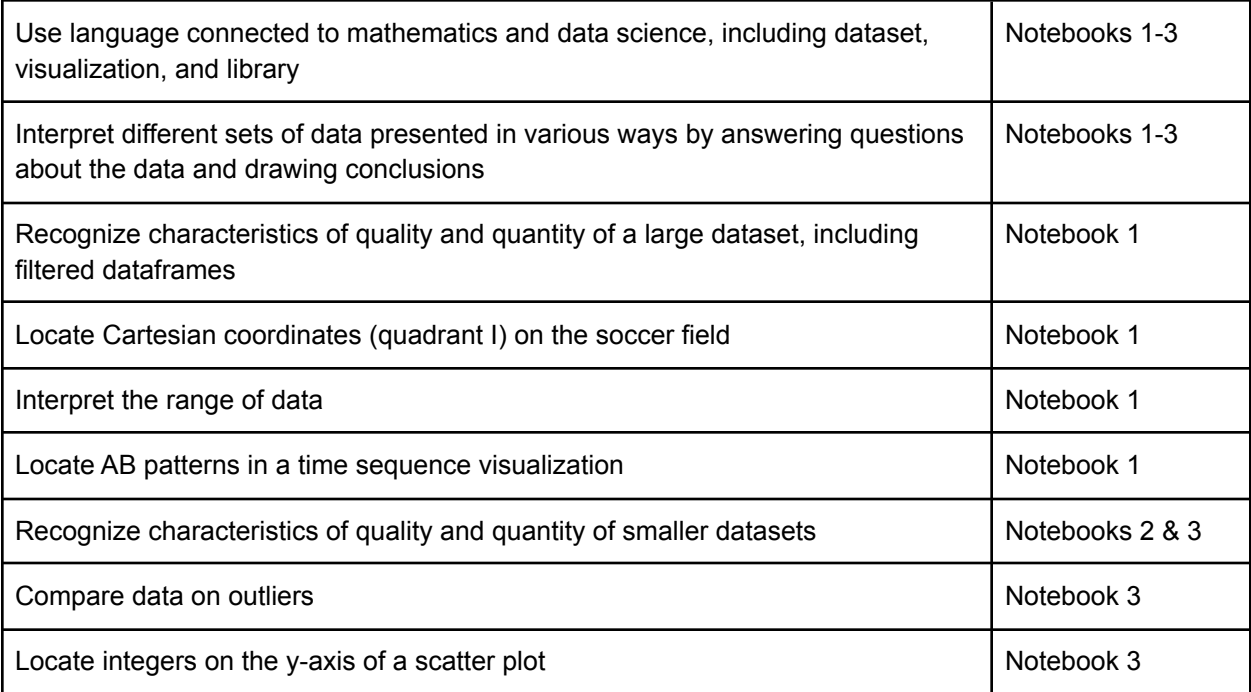

#### **Adapt code, decomposing and determining patterns in Python syntax, to manipulate, visualize, and understand data**

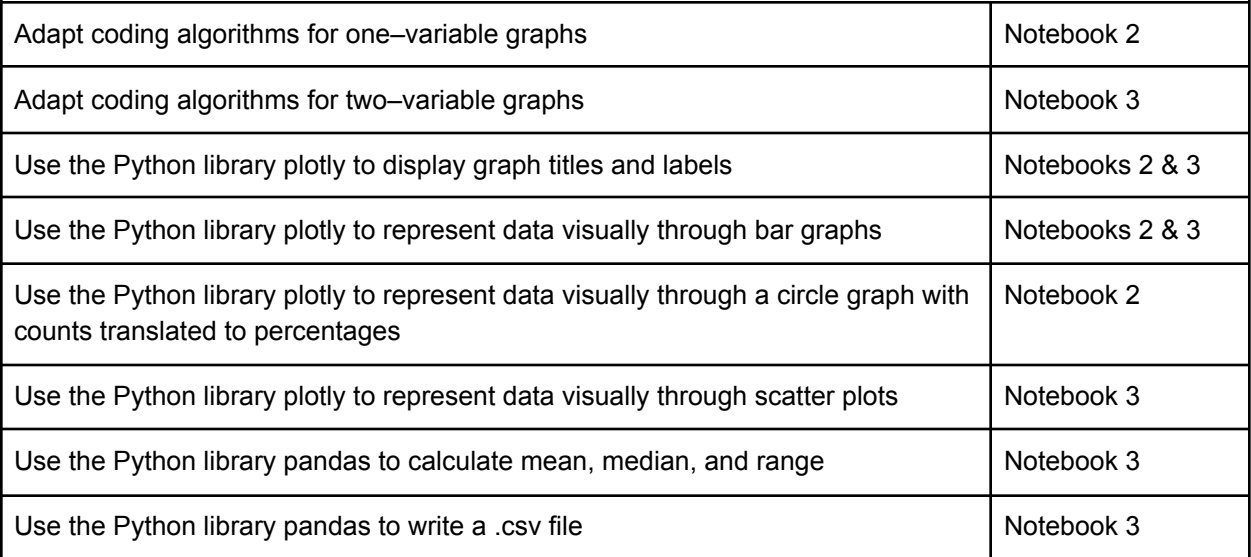

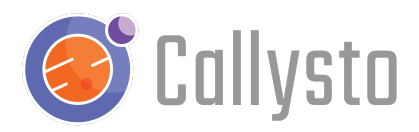

## **Background information**

These soccer analytics activities use data from an anonymized professional game and statistics from UEFA [Champions](https://www.uefa.com/uefachampionsleague/season=2021/statistics/round=2001252/clubs/kind=distribution/index.html) League 2020-2021 to create some data visualizations on soccer using [Python](https://www.python.org/) code in a Jupyter [notebook](https://jupyter.org/).

There are three student notebooks:

- 1. Interpreting [visualizations](http://bit.ly/soccer-lesson-part1) from a professional soccer anonymized dataset
- 2. [Reading](http://bit.ly/soccer-lesson-part2) data tables from the Champions League to code bar graphs and a circle graph to explore goals
- 3. [Creating](http://bit.ly/soccer-lesson-part3) a .csv file and coding scatter plots to explore relationships between ball possession and scoring

Those links to the notebooks will create a copy of the lesson plans repository in your Callysto Hub account, and open the (student or instructor) notebook. To log in to the Callysto Hub, you and your students will need a Google or Microsoft account. This can be a school division-provided account or a personal account. Callysto does not collect any personal information about accounts.

A Callysto [starter](https://www.callysto.ca/starter-kit/) kit is available for teachers as well as a notebook [presentation](https://hub.callysto.ca/jupyter/hub/user-redirect/git-pull?repo=https%3A%2F%2Fgithub.com%2Fcallysto%2Fpresentations&branch=master&subPath=sports/sports-SABTC.ipynb&depth=1) on data literacy through sports.

# **Using the Notebooks**

Although there is a learning progression from notebooks 1 to 3, the notebooks could be used separately to address targeted learning outcomes. The notebooks could be introduced through a class walkthrough, through group work, or as self-directed work.

#### Notebook 1

This notebook accesses a large dataset and explores several visualizations with interpretations. Prompts for noticing features of the tables and visualizations are present. As a next step, students could extend noticing to wondering and generate their own questions with answers.

Critical thinking prompts include…

- Continuity & Change. What stays the same and what changes over a period of time?
- Patterns & Trends. Do similar characteristics repeat?
- Interrelationships. What connections exist within and between systems?

The visualizations in this notebook could be used as real-life examples of Cartesian coordinates and time sequence patterning. If you're familiar with Python, Cartesian coordinates could be further explored by plotting types of play by team within a timeframe.

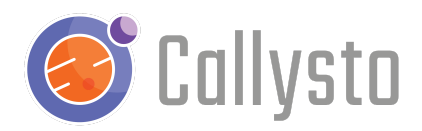

#### Notebook 2

This notebook accesses smaller datasets and provides opportunities to adapt existing code.

If students have some experience with coding, you may want to just provide a brief introduction and then let students work through the notebook on their own.

If data science and Python code in a Jupyter notebook are all new experiences for your students, you may prefer to provide direct instruction on the functioning of the notebook.

Python code is used to translate frequency counts into percentages in a circle graph. Further practice on converting to percentages and supporting proportional reasoning could be introduced, possibly through other student-selected or generated datasets.

#### Notebook 3

This notebook generates a .csv file of a smaller dataset and provides opportunities to adapt existing code.

An extension to this notebook could include determining the impact of adding or removing data from a dataset on a measure of central tendency. Students could write a new .csv file by removing teams, explaining their reasoning for removal. Then, they could define the new data frame within the code for the visualizations to explore different interpretations.

For the scatter plots, prompts for noticing features of the plots are present. As a next step, students could extend noticing to wondering and generate their own questions with answers. They could support their explanations with research on the teams.

### **Callysto Resources**

For more information, you can check out our [YouTube](https://www.youtube.com/channel/UCPdq1SYKA42EZBvUlNQUAng) videos, online [courses,](http://courses.callysto.ca) or [callysto.ca](http://callysto.ca) for learning modules, data visualization exercises, and lesson plans.

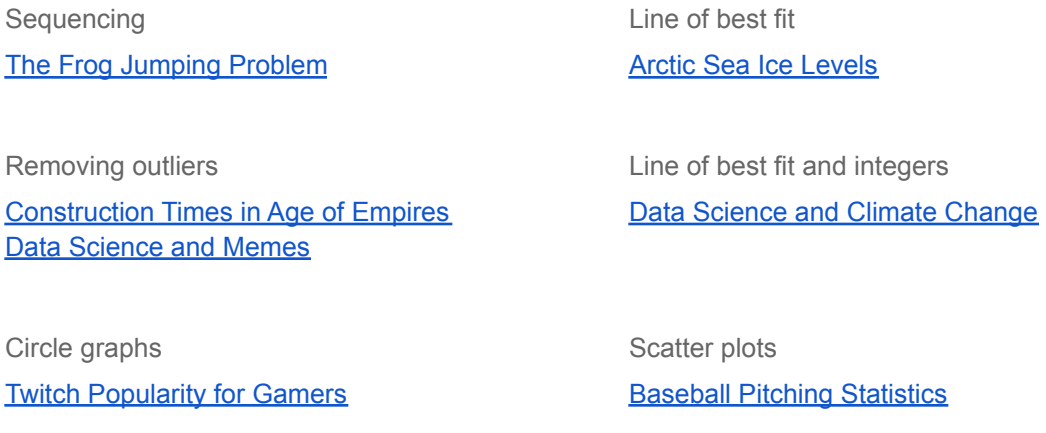